Stäng av datorn.

Stoppa i usbminnet och starta datorn punkttryck/ spamtryck Esc knappen till bootmenyn

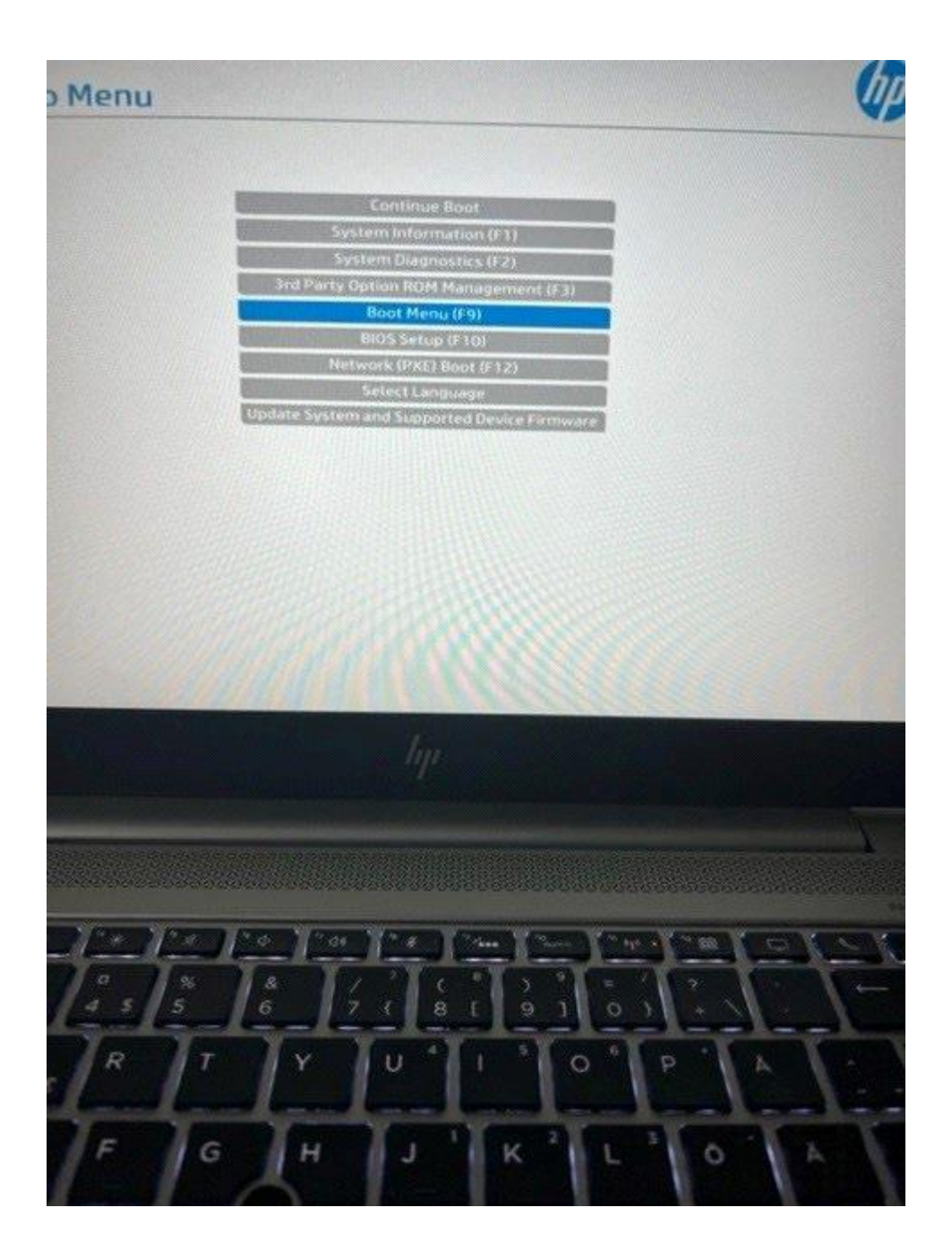

## Markera usbminnet

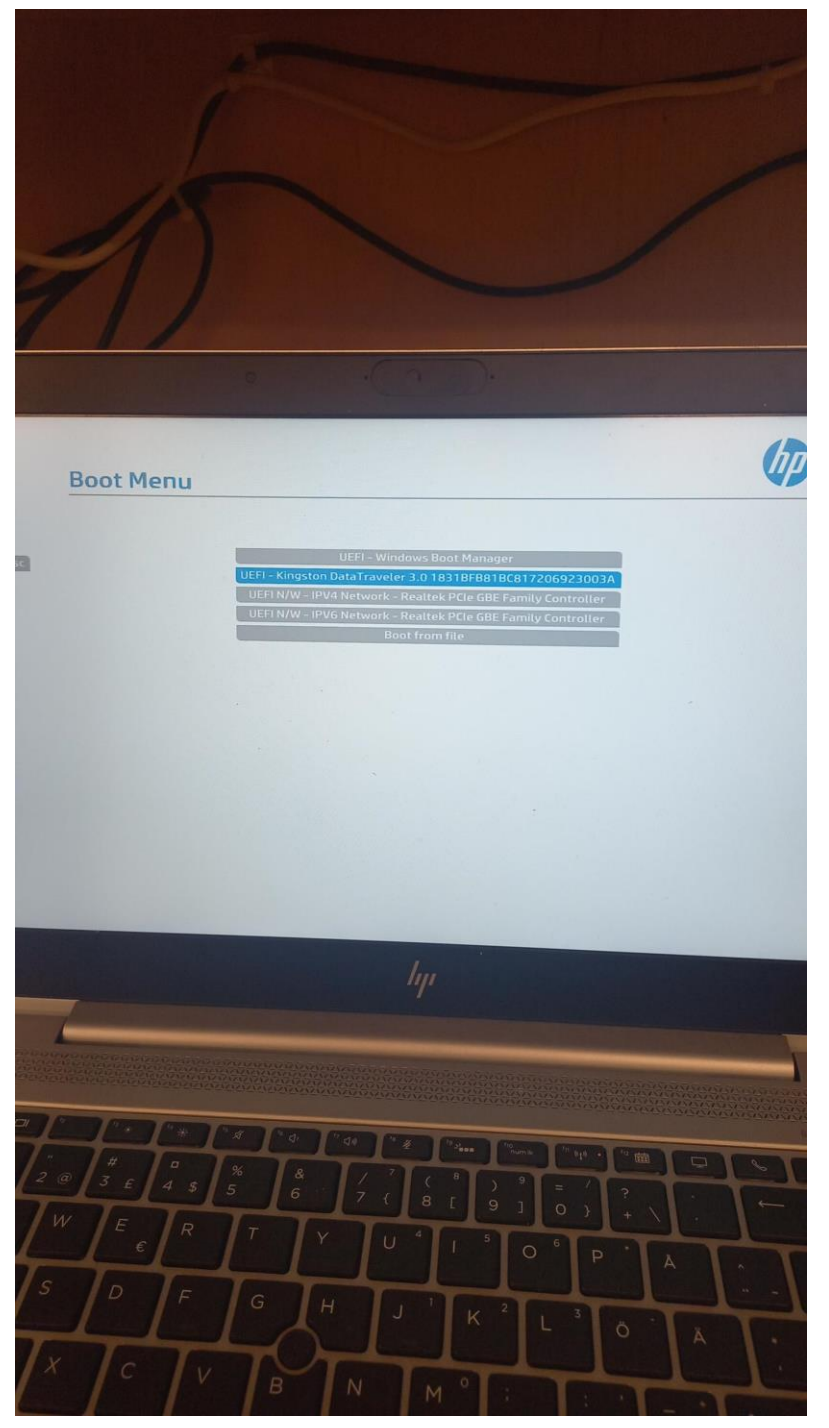

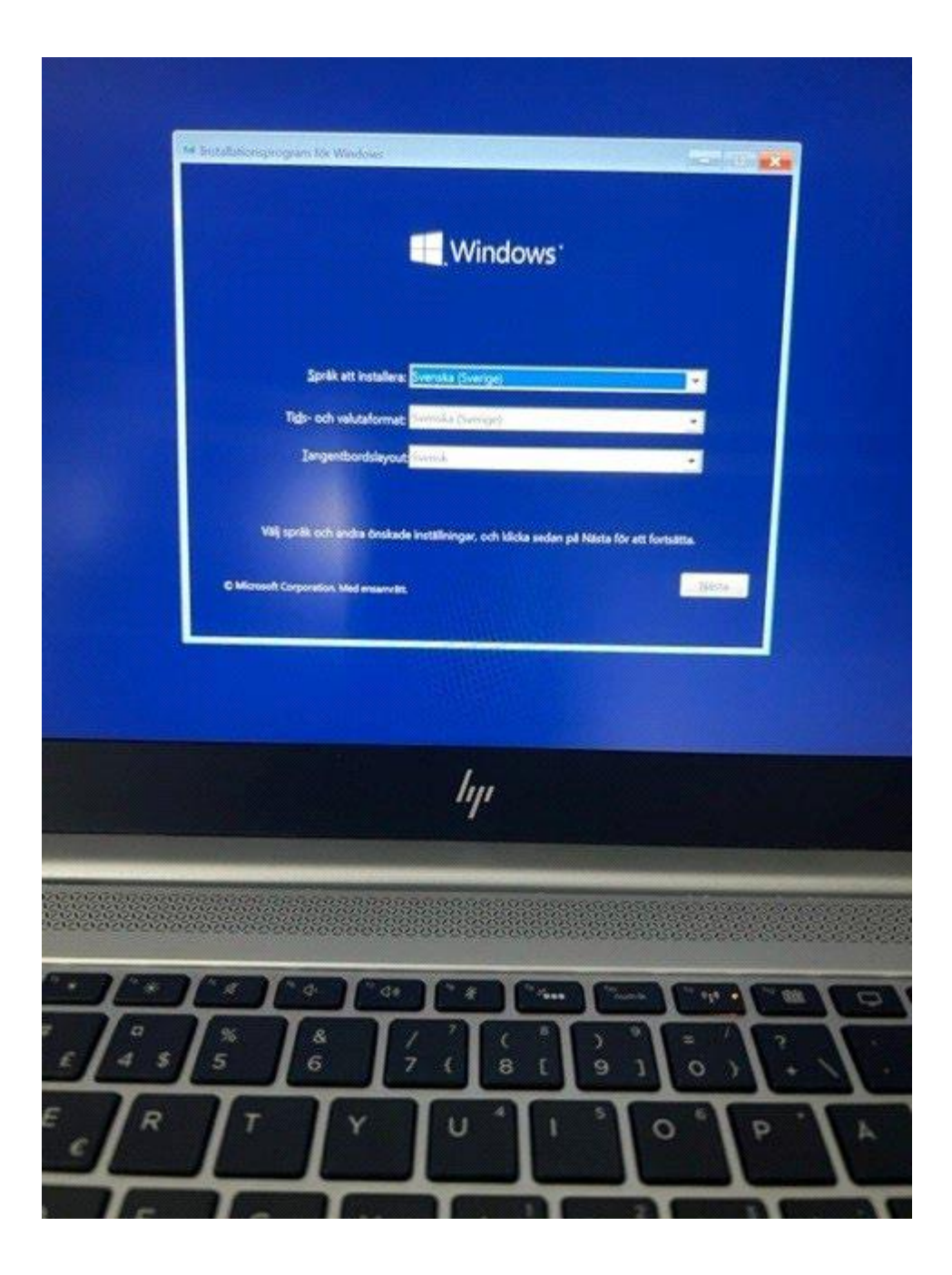

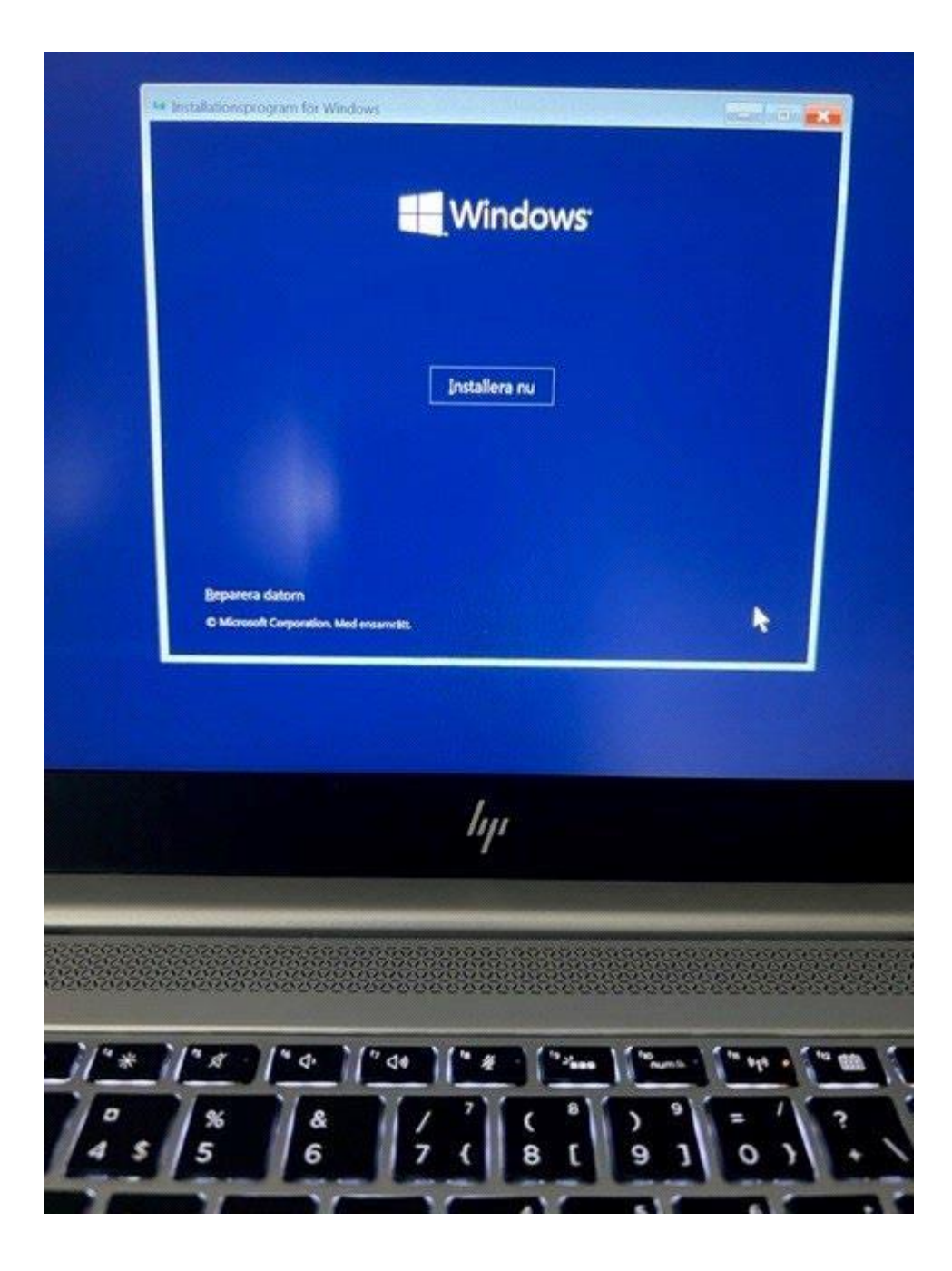

## **Välj jag har ingen produktnyckel**

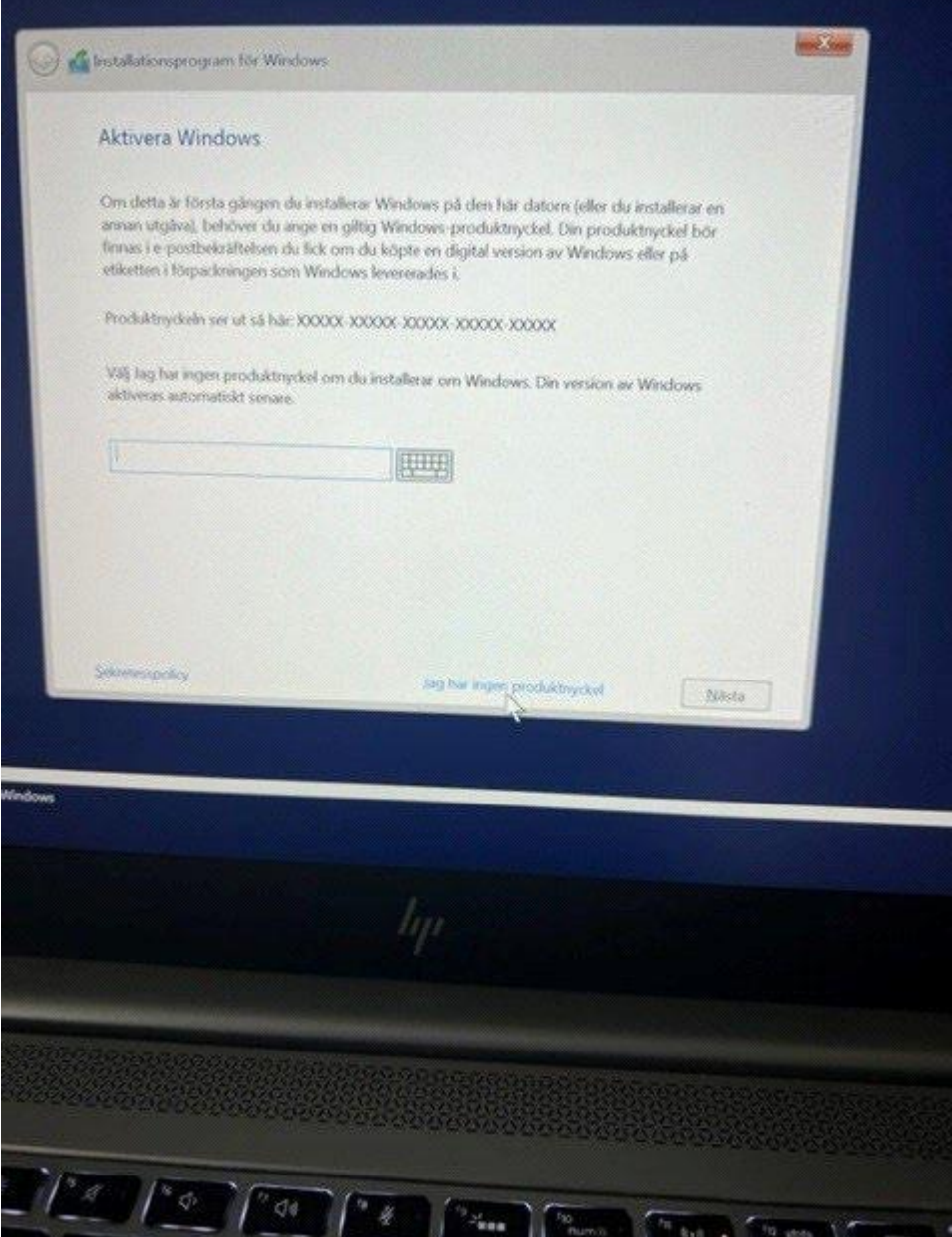

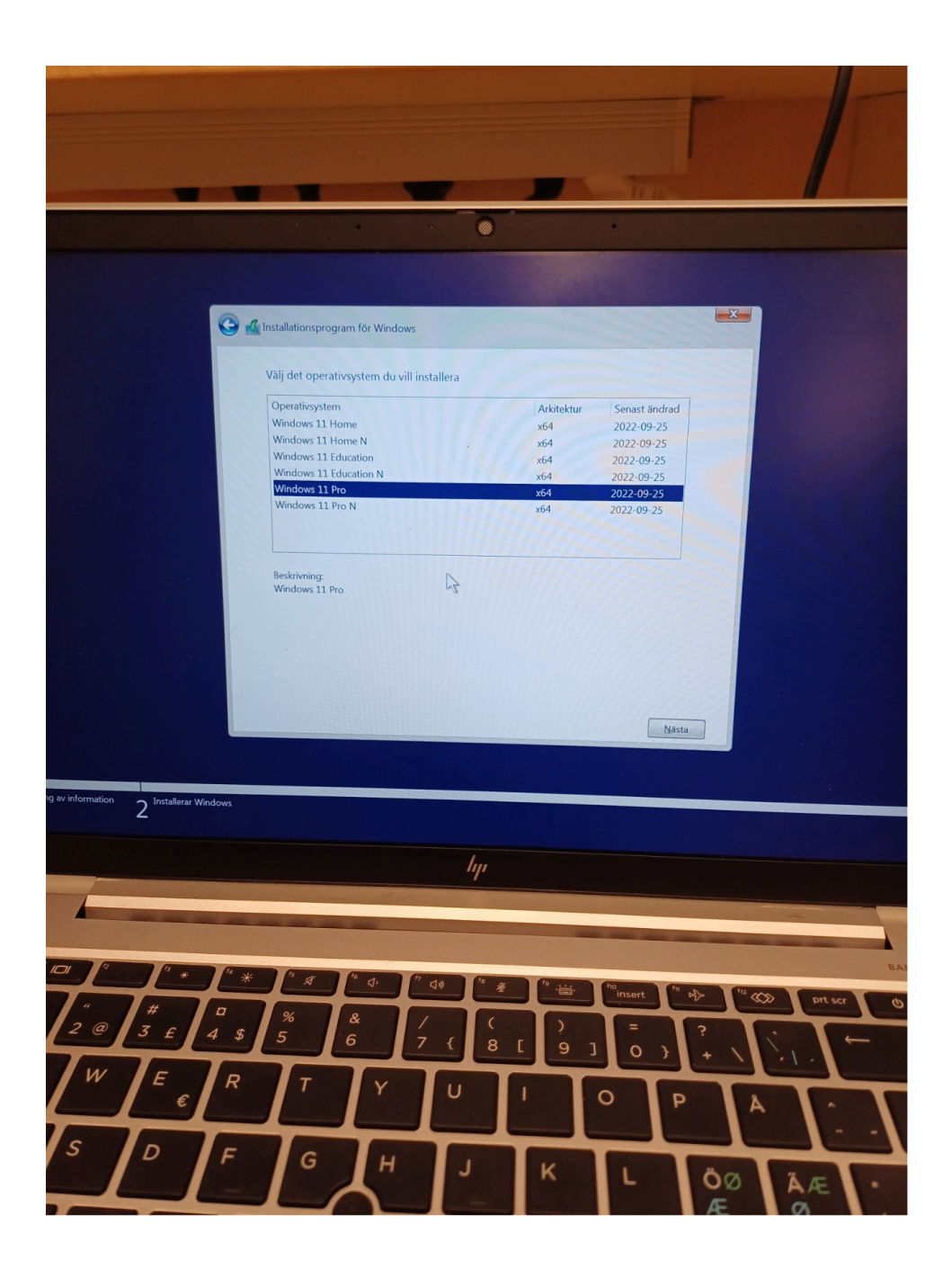

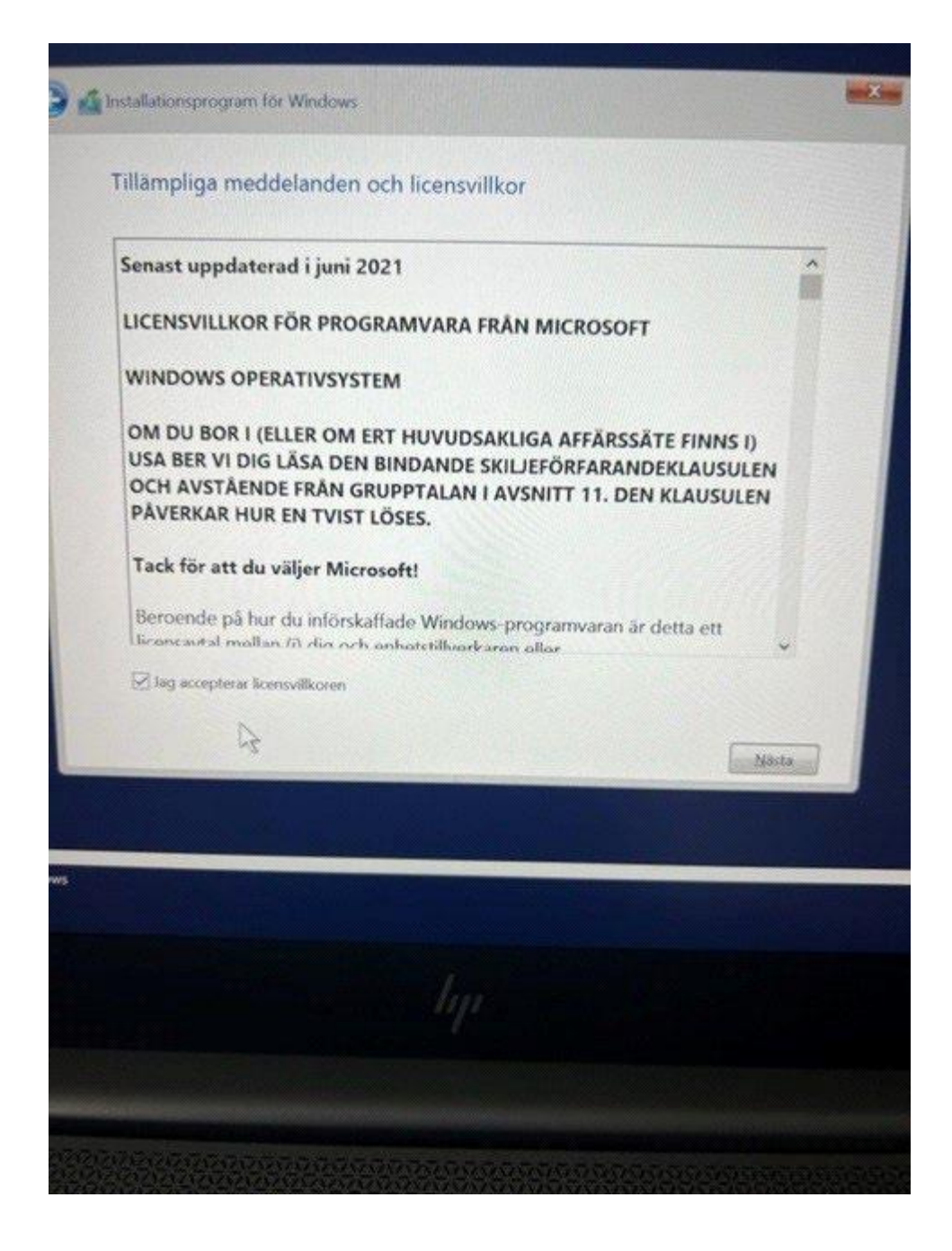

## Välj anpassad

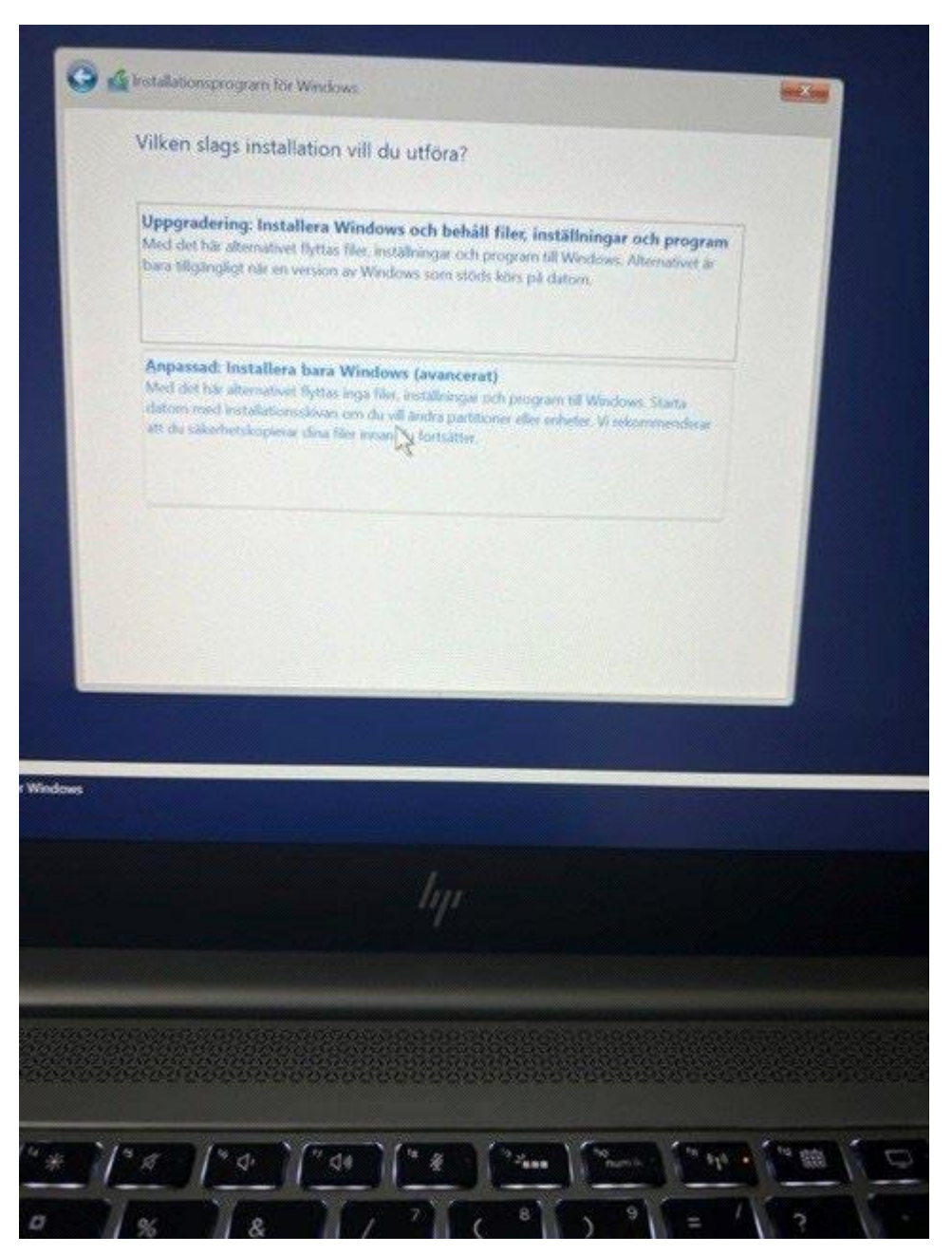

## Ta bort alla partioner

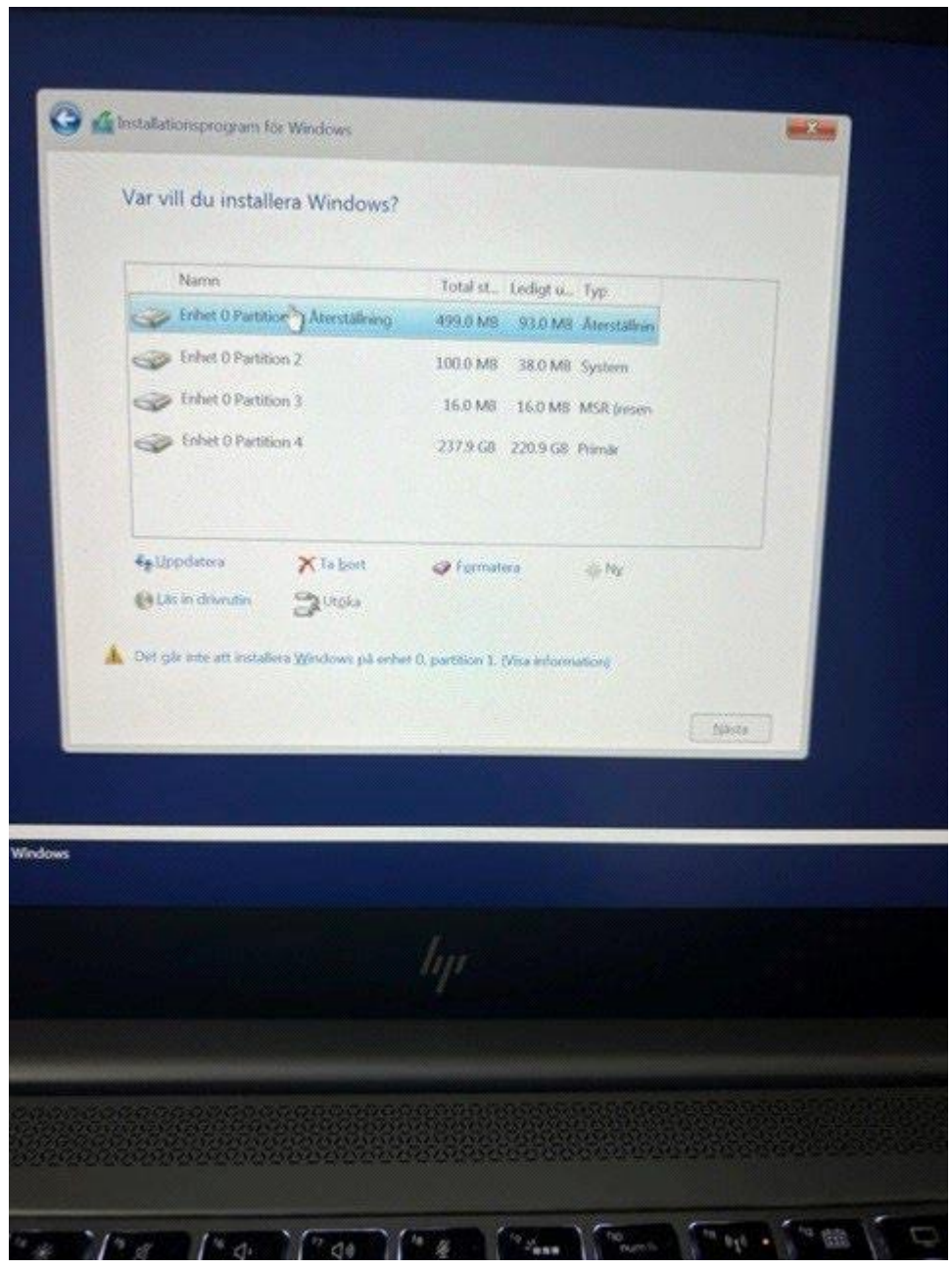

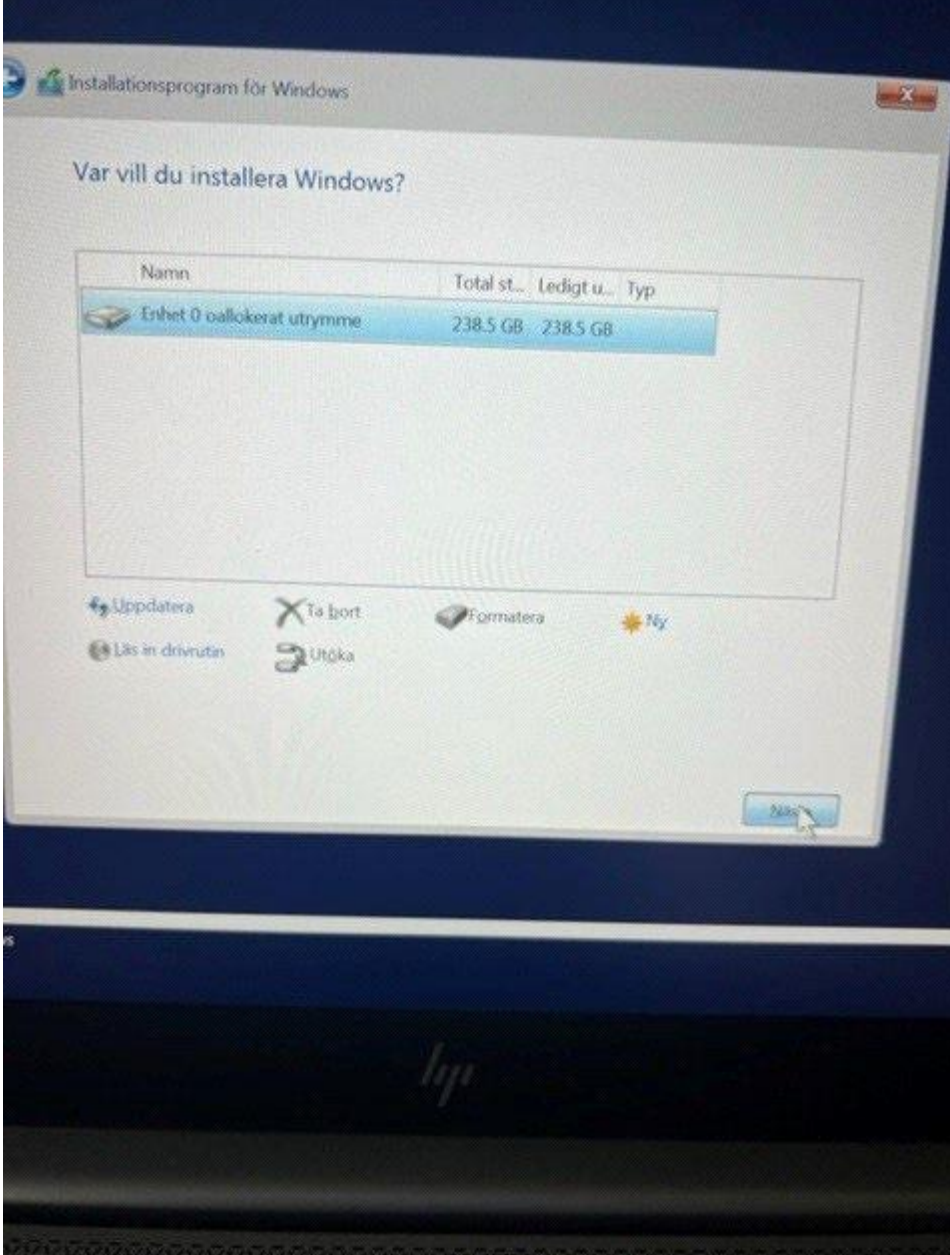

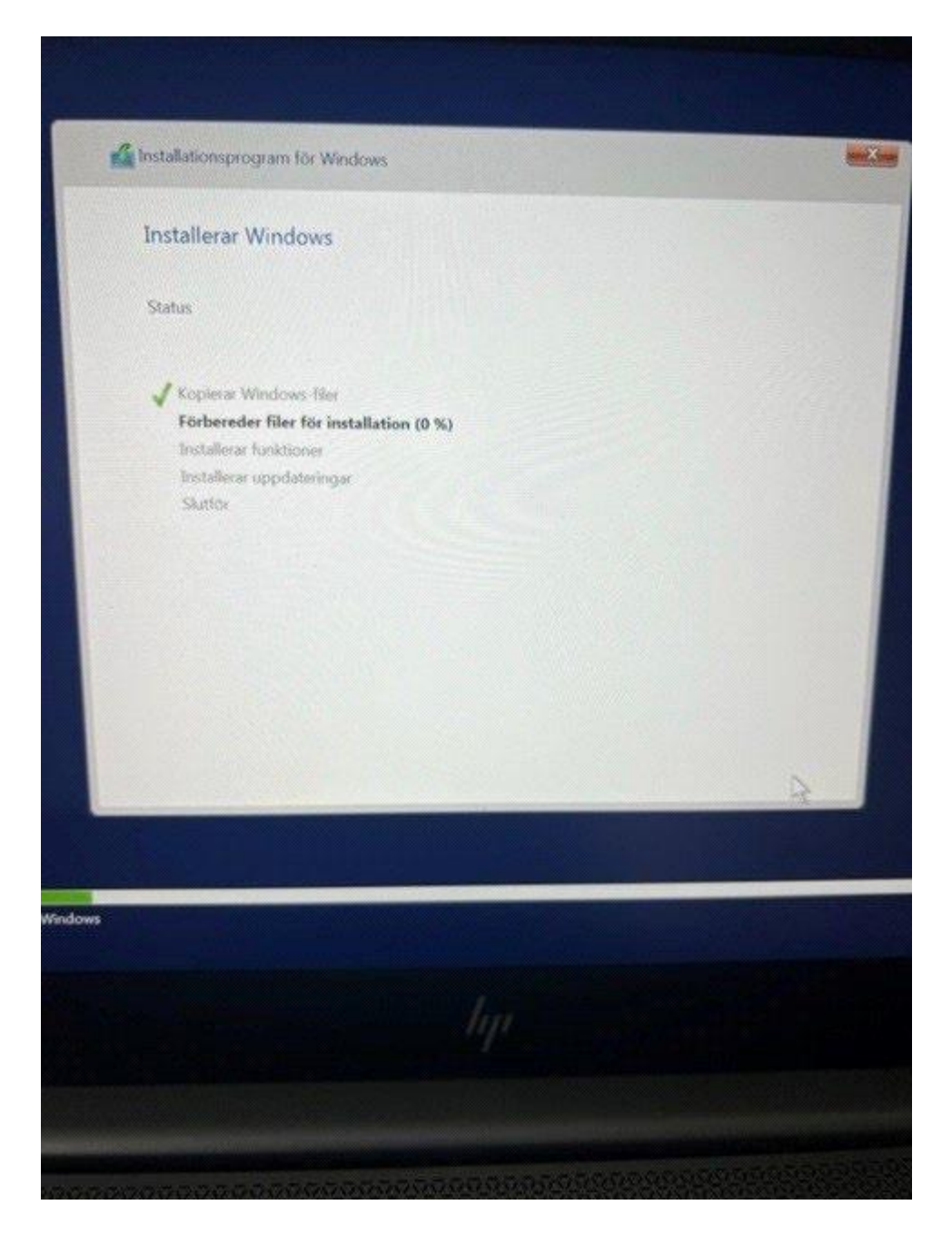

Vänta tills klar

Din dator är nu omblåst. Nu kan du installera den som din egen välj din privata mail adress. Får du upp välkommen till Härryda kommun kontakta Lars Bohman på

Lars.bohman@harryda.se eller Samuel Eliasson på Samuel.eliasson@harryda.se Sen avvakta svar ifrån oss.

Hör av dig senast 21 juni för att få svar innan sommaren.